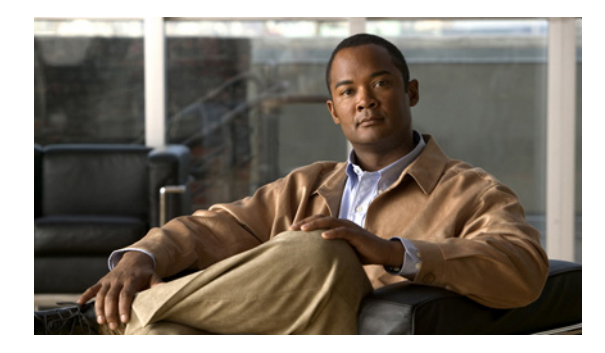

# **Configuring Cisco IOS IP SLAs DHCP Operations**

**First Published: August 14, 2006 Last Updated: September 10, 2010**

This module describes how to configure the Cisco IOS IP Service Level Agreements (SLAs) Dynamic Host Control Protocol (DHCP) operation to measure the response time between a Cisco device and a DHCP server to obtain an IP address.

## **Finding Feature Information**

Your software release may not support all the features documented in this module. For the latest feature information and caveats, see the release notes for your platform and software release. To find information about the features documented in this module, and to see a list of the releases in which each feature is supported, see the ["Feature Information for Cisco IOS IP SLAs DHCP Operations" section on page 11.](#page-10-0)

Use Cisco Feature Navigator to find information about platform support and Cisco software image support. To access Cisco Feature Navigator, go to [http://www.cisco.com/go/cfn.](http://www.cisco.com/go/cfn) An account on Cisco.com is not required.

## **Contents**

- **•** [Information About Cisco IOS IP SLAs DHCP Operations, page 1](#page-0-0)
- **•** [How to Configure Cisco IOS IP SLAs DHCP Operations, page 2](#page-1-0)
- **•** [Configuration Examples for Cisco IOS IP SLAs DHCP Operations, page 9](#page-8-0)
- **•** [Additional References, page 9](#page-8-1)
- **•** [Feature Information for Cisco IOS IP SLAs DHCP Operations, page 11](#page-10-0)

# <span id="page-0-0"></span>**Information About Cisco IOS IP SLAs DHCP Operations**

**•** [DHCP Operation, page 2](#page-1-1)

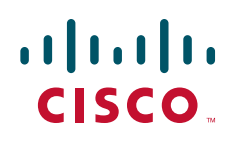

**Americas Headquarters: Cisco Systems, Inc., 170 West Tasman Drive, San Jose, CA 95134-1706 USA**

Ι

**•** [IP SLAs DHCP Relay Agent Options, page 2](#page-1-3)

### <span id="page-1-1"></span>**DHCP Operation**

DHCP provides a mechanism for allocating IP addresses dynamically so that addresses can be reused when hosts no longer need them. The DHCP operation measures the round-trip time (RTT) taken to discover a DHCP server and obtain a leased IP address from it. IP SLAs releases the leased IP address after the operation.

You can use the RTT information to determine DHCP performance levels.

There are two modes for the DHCP operation. By default, the DHCP operation sends discovery packets on every available IP interface on the router. If a specific server is configured on the router, discovery packets are sent only to the specified DHCP server.

### <span id="page-1-3"></span>**IP SLAs DHCP Relay Agent Options**

A DHCP relay agent is any host that forwards DHCP packets between clients and servers. Relay agents are used to forward requests and replies between clients and servers when they are not on the same physical subnet. Relay agent forwarding is distinct from the normal forwarding of an IP router, where IP packets are switched between networks somewhat transparently. Relay agents receive DHCP messages and then generate a new DHCP message to send out on another interface.

The IP SLAs DHCP operation contains a relay agent information option—Option 82—which is inserted by the DHCP relay agent when forwarding client-originated DHCP packets to a DHCP server. Servers recognizing the relay agent information option may use the information to implement IP address or other parameter assignment policies. The DHCP server echoes the option back verbatim to the relay agent in server-to-client replies, and the relay agent strips the option before forwarding the reply to the client.

Option 82 includes three suboptions that convey information known by the relay agent:

- **• circuit-id**—identifies the incoming circuit.
- **remote-id—provides a trusted identifier for a remote high-speed modem.**
- **• subnet-mask**—identifies the mask of the logical IP subnet from which the relay agent received the client DHCP packet.

## <span id="page-1-0"></span>**How to Configure Cisco IOS IP SLAs DHCP Operations**

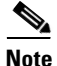

**Note** There is no need to configure an IP SLAs responder on the destination device.

- [Configuring a DHCP Operation on the Source Device, page 2](#page-1-2) (required)
- **•** [Scheduling IP SLAs Operations, page 6](#page-5-0) (required)

### <span id="page-1-2"></span>**Configuring a DHCP Operation on the Source Device**

Perform one of the following tasks:

**•** [Configuring a DHCP Operation on the Source Device, page 2](#page-1-2)

**•** [Configuring a DHCP Operation with Optional Parameters, page 4](#page-3-0)

### **Configuring a Basic DHCP Operation**

#### **SUMMARY STEPS**

- **1. enable**
- **2. configure terminal**
- **3. ip sla** *operation-number*
- **4. dhcp** {*destination-ip-address* | *destination-hostname*} [**source-ip** {*ip-address* | *hostname*}] [**option-82** [**circuit-id** *circuit-id*] [**remote-id** *remote-id*] [**subnet-mask** *subnet-mask*]]
- **5. frequency** *seconds*
- **6. end**

#### **DETAILED STEPS**

 $\overline{\phantom{a}}$ 

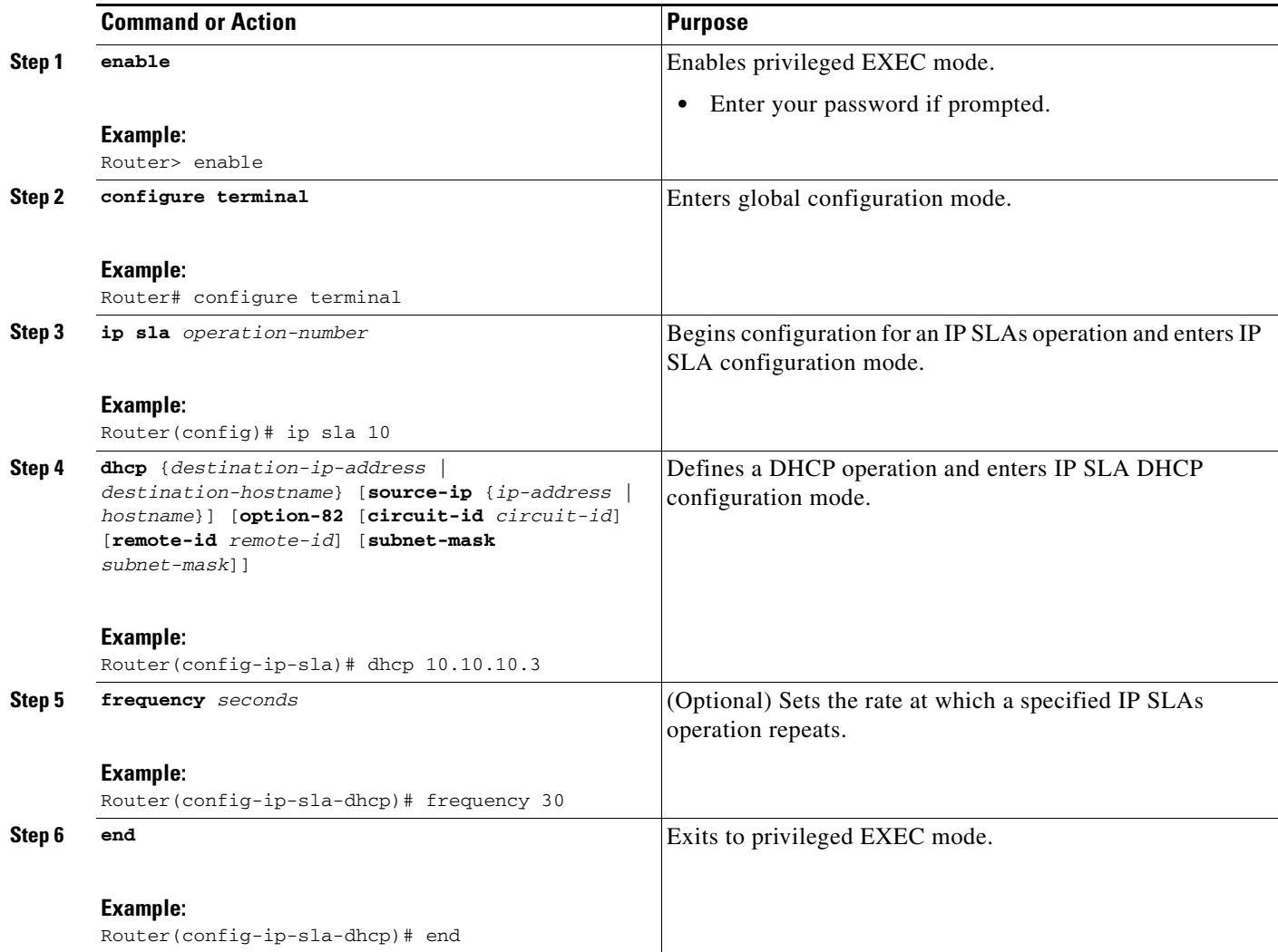

1

### <span id="page-3-0"></span>**Configuring a DHCP Operation with Optional Parameters**

#### **SUMMARY STEPS**

- **1. enable**
- **2. configure terminal**
- **3. ip sla** *operation-number*
- **4. dhcp** {*destination-ip-address* | *destination-hostname*} [**source-ip** {*ip-address* | *hostname*}] [**option-82** [**circuit-id** *circuit-id*] [**remote-id** *remote-id*] [**subnet-mask** *subnet-mask*]]
- **5. history buckets-kept** *size*
- **6. history distributions-of-statistics-kept** *size*
- **7. history enhanced** [**interval** *seconds*] [**buckets** *number-of-buckets*]
- **8. history filter** {**none** | **all** | **overThreshold** | **failures**}
- **9. frequency** *seconds*
- **10. history hours-of-statistics-kept** *hours*
- **11. history lives-kept** *lives*
- **12. owner** *owner-id*
- **13. history statistics-distribution-interval** *milliseconds*
- **14. tag** *text*
- **15. threshold** *milliseconds*
- **16. timeout** *milliseconds*
- **17. end**

#### **DETAILED STEPS**

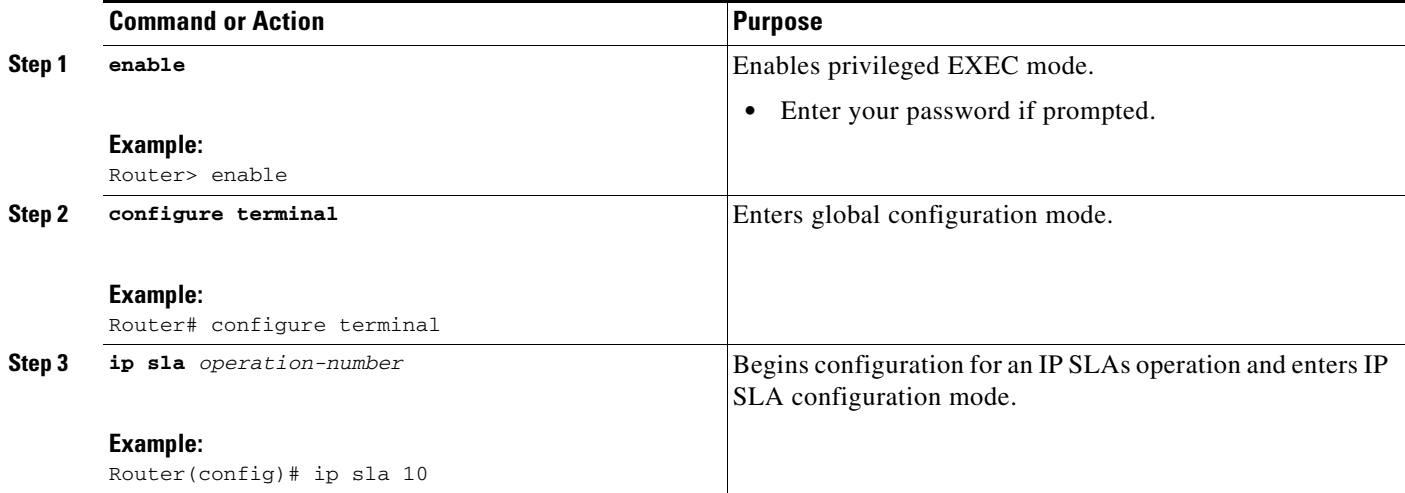

 $\mathbf{I}$ 

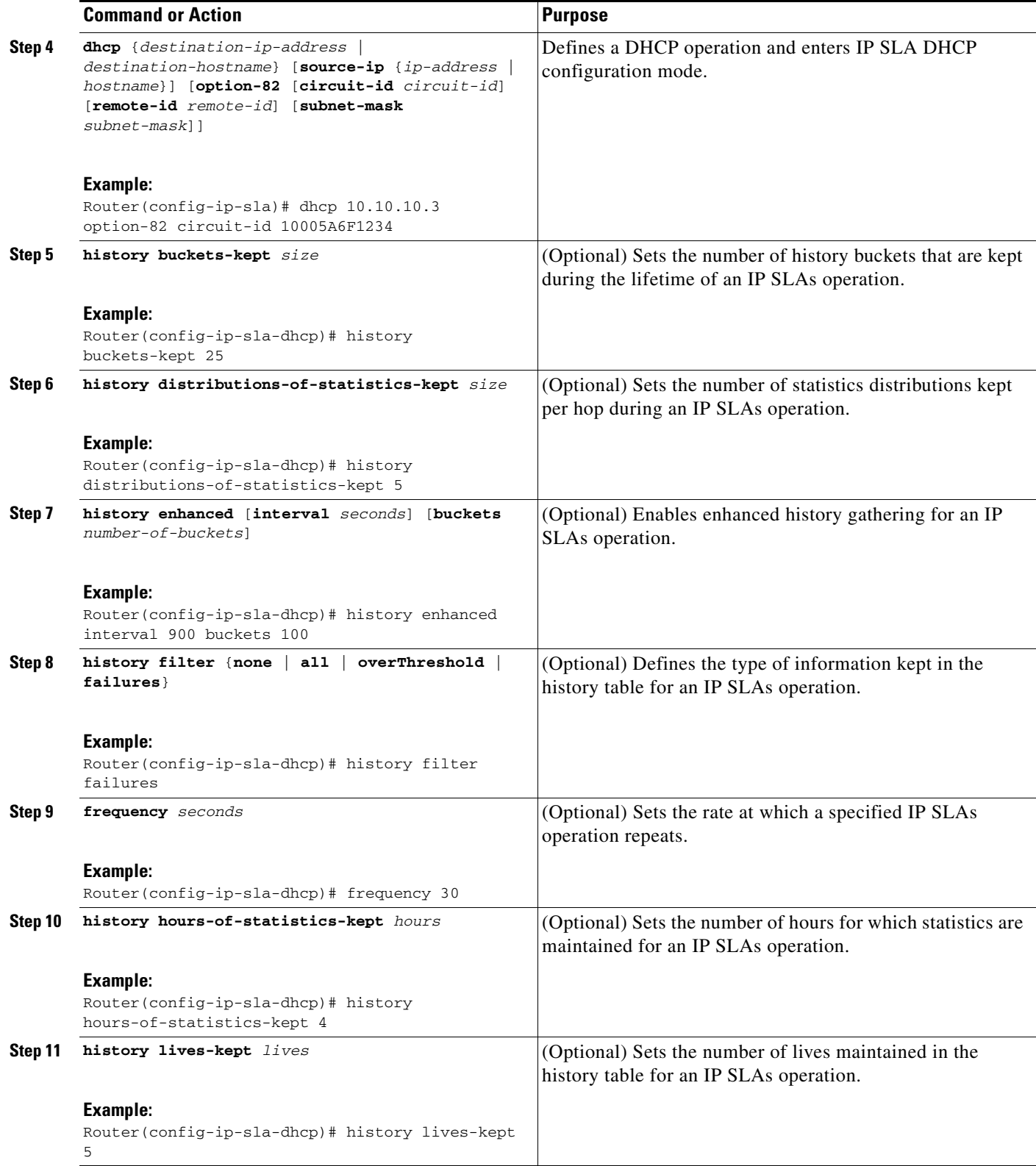

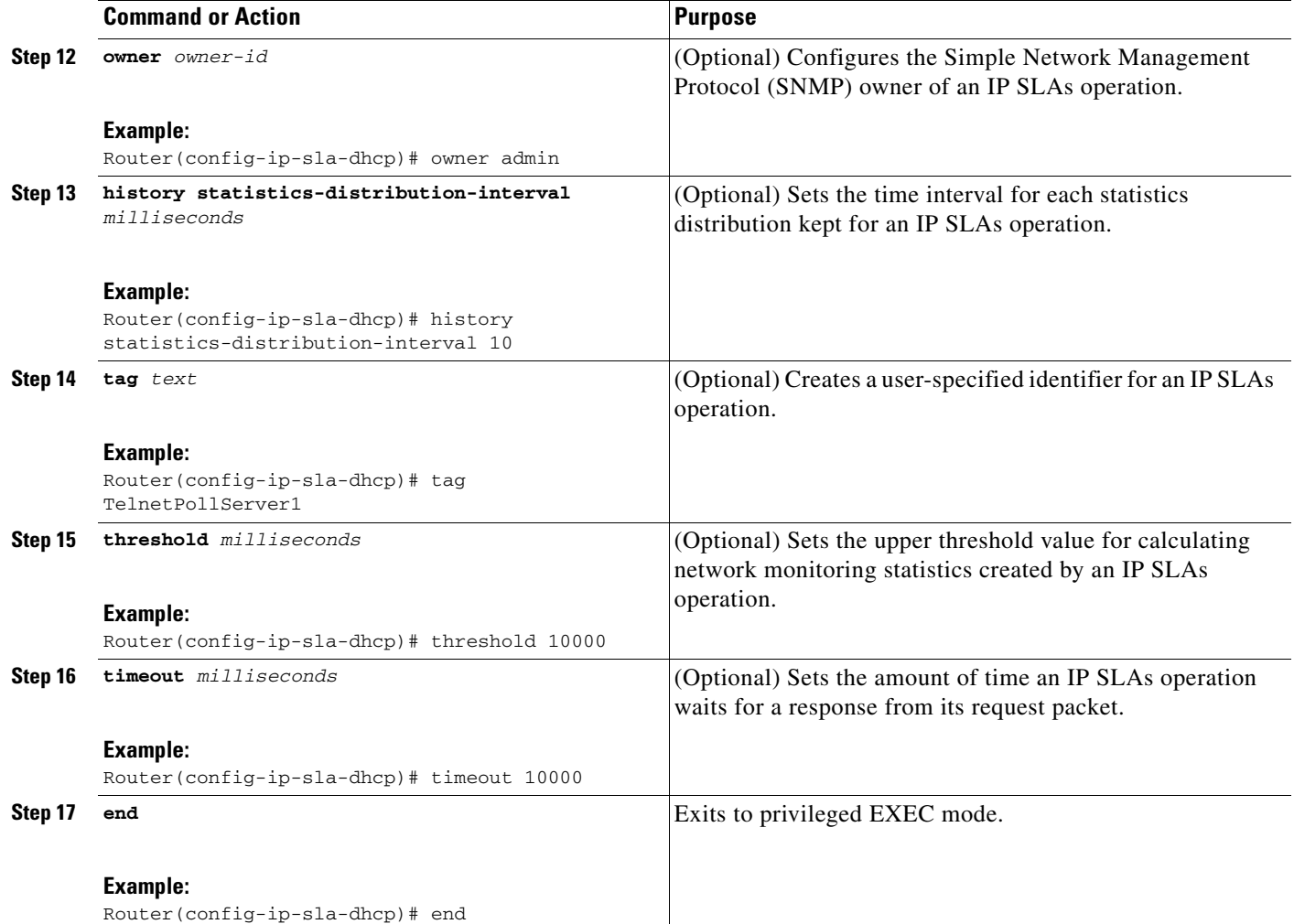

## <span id="page-5-0"></span>**Scheduling IP SLAs Operations**

### **Restrictions**

- **•** The frequency of all operations scheduled in a multioperation group must be the same.
- **•** Operation ID numbers are limited to a maximum of 125 characters. Do not give large integer values as operation ID numbers.

#### **SUMMARY STEPS**

- **1. enable**
- **2. configure terminal**

For individual IP SLAs operations only:

**3. ip sla schedule** *operation-number* [**life** {**forever** | *seconds*}] [**start-time** {*hh:mm*[**:***ss*] [*month day* | *day month*] | **pending** | **now** | **after** *hh:mm:ss*}] [**ageout** *seconds*] [**recurring**]

 $\mathbf I$ 

For multioperations scheduler only:

- **4. ip sla group schedule** *group-operation-number operation-id-numbers* **schedule-period** *schedule-period-range* [**ageout** *seconds*] [**frequency** *group-operation-frequency*] [**life** {**forever** | *seconds*}] [**start-time** {*hh:mm*[*:ss*] [*month day* | *day month*] | **pending** | **now** | **after** *hh:mm:ss*}]
- **5. exit**
- **6. show ip sla group schedule**
- **7. show ip sla configuration**

#### **DETAILED STEPS**

 $\overline{\phantom{a}}$ 

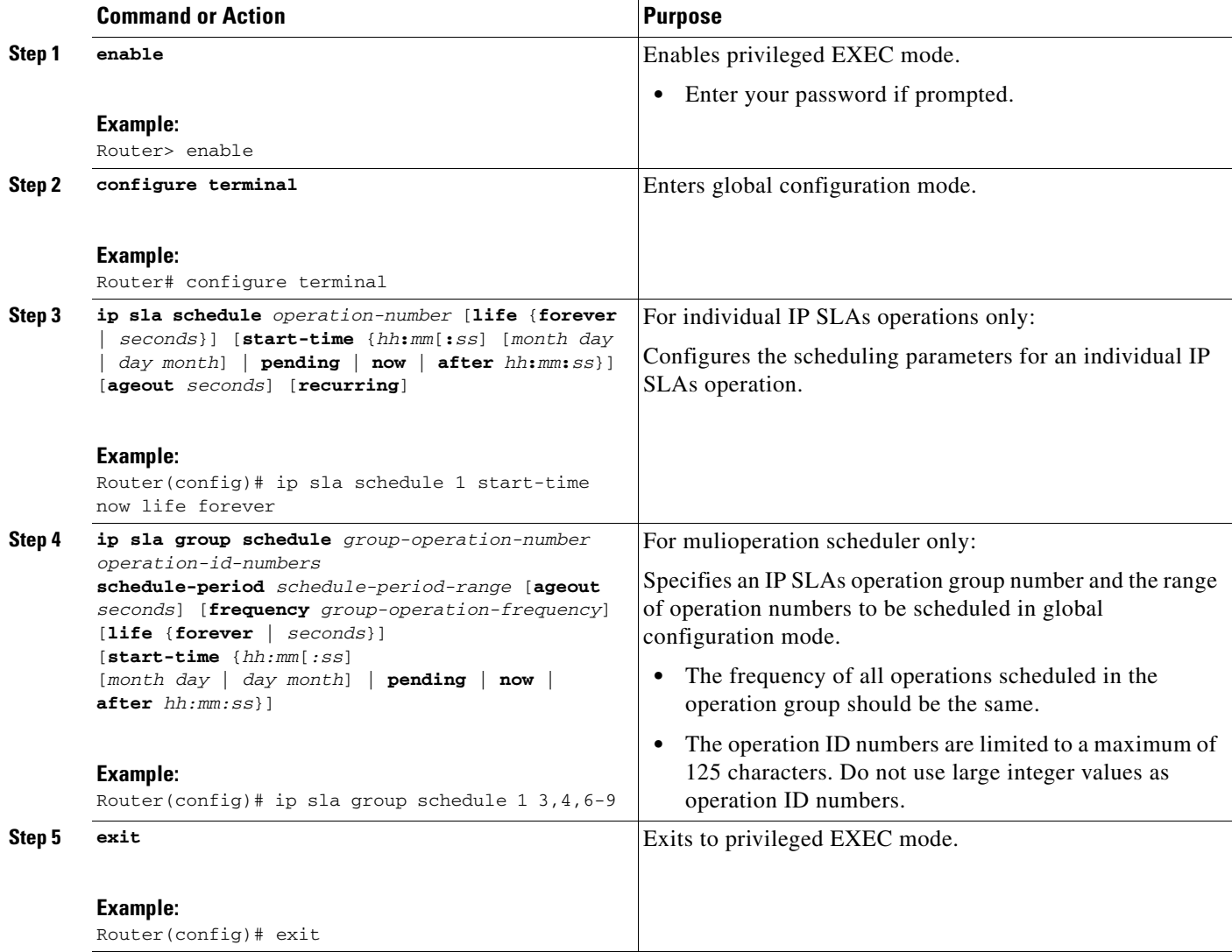

Ι

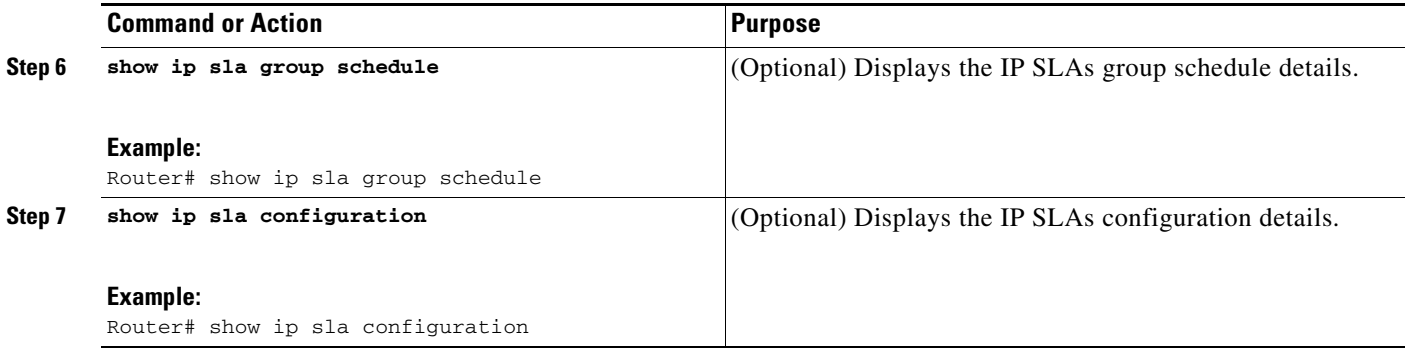

#### **Examples**

The following sample output shows the configuration of all the IP SLAs parameters (including defaults) for the DHCP operation number 12.

```
Router# show ip sla configuration 12
```

```
Complete Configuration Table (includes defaults)
Entry number: 12
Owner: DHCP-Test
Tag: DHCP-Test
Type of operation to perform: dhcp
Target address: 10.10.10.3
Source address: 0.0.0.0
Operation timeout (milliseconds): 5000
Dhcp option:
Operation frequency (seconds): 30
Next Scheduled Start Time: Start Time already passed
Group Scheduled: FALSE
Life (seconds): Forever
Entry Ageout (seconds): never
Recurring (Starting Everyday): FALSE
Status of entry (SNMP RowStatus): Active
Threshold (milliseconds): 5000
Number of statistic hours kept: 2
Number of statistic distribution buckets kept: 1
Statistic distribution interval (milliseconds): 20
Number of history Lives kept: 0
Number of history Buckets kept: 15
History Filter Type: None
```
#### **Troubleshooting Tips**

Use the **debug ip sla trace** and **debug ip sla error** commands to help troubleshoot issues with an IP SLAs operation.

#### **What to Do Next**

To add proactive threshold conditions and reactive triggering for generating traps, or for starting another operation, to an IP SLAs operation, see *[Configuring Proactive Threshold Monitoring](http://www.cisco.com/en/US/docs/ios/ipsla/configuration/guide/sla_threshold_mon.html)*.

To view and interpret the results of an IP SLAs operation use the **show ip sla statistics** command. Checking the output for fields that correspond to criteria in your service level agreement will help you determine whether the service metrics are acceptable.

## <span id="page-8-0"></span>**Configuration Examples for Cisco IOS IP SLAs DHCP Operations**

**•** [Example: Configuration for an IP SLAs DHCP Operation, page 9](#page-8-2)

### <span id="page-8-2"></span>**Example: Configuration for an IP SLAs DHCP Operation**

In the following example, IP SLAs operation number 12 is configured as a DHCP operation enabled for DHCP server 172.16.20.3. Note that DHCP option 82 is used to specify the circuit ID.

#### **Router B Configuration**

```
ip dhcp-server 172.16.20.3
!
ip sla 12
dhcp 10.10.10.3 option-82 circuit-id 10005A6F1234
 frequency 30
 timeout 5000
 tag DHCP_Test
!
ip sla schedule 12 start-time now
```
## <span id="page-8-1"></span>**Additional References**

### **Related Documents**

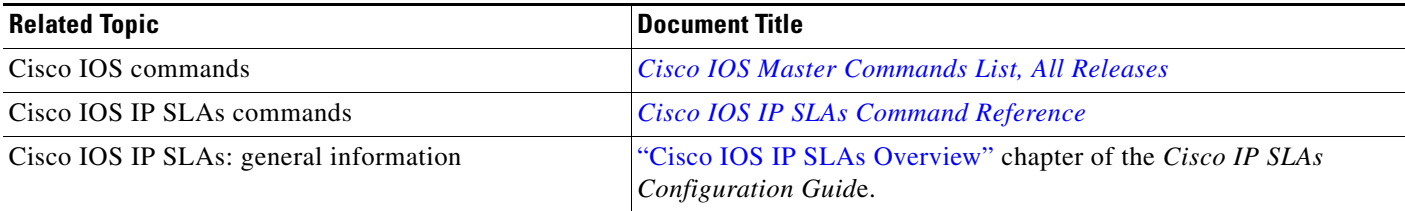

### **Standards**

 $\mathbf I$ 

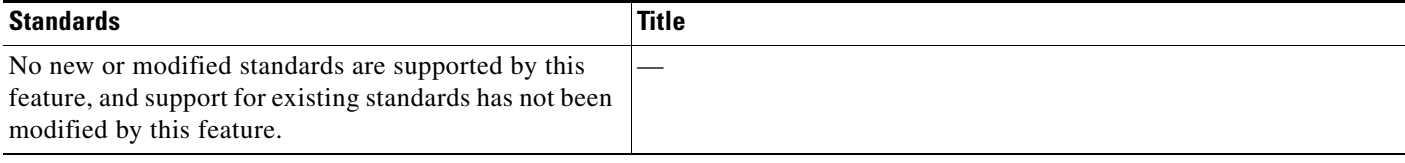

 $\mathsf I$ 

## **MIBs**

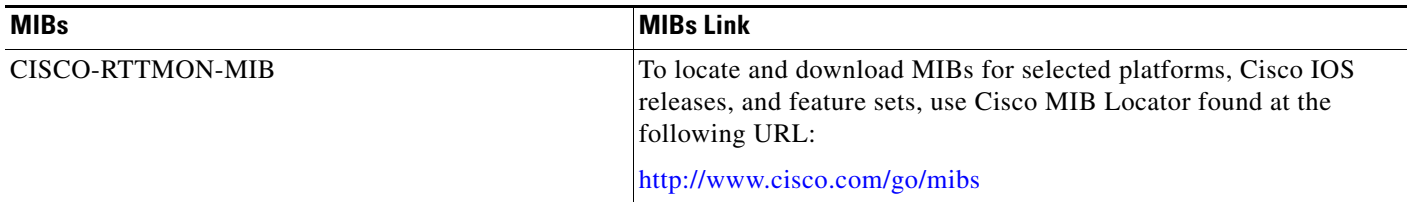

## **RFCs**

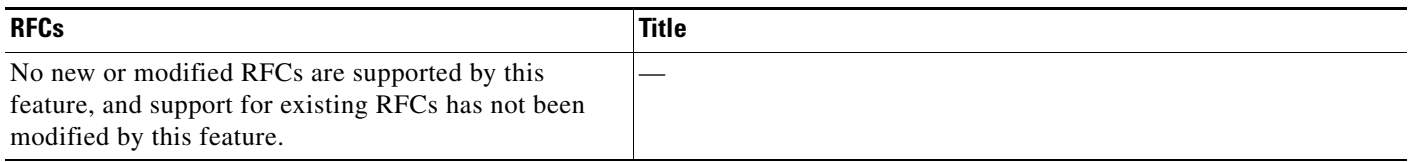

## **Technical Assistance**

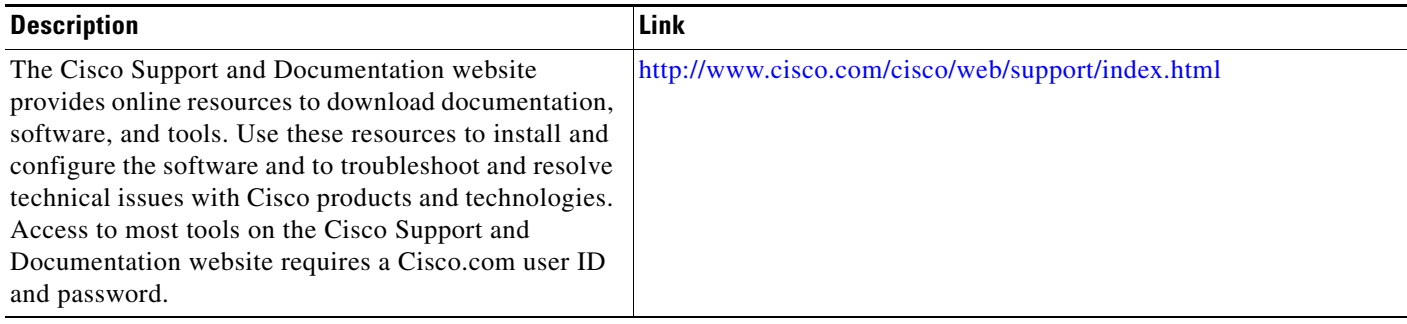

# <span id="page-10-0"></span>**Feature Information for Cisco IOS IP SLAs DHCP Operations**

[Table 1](#page-10-1) lists the features in this module and provides links to specific configuration information.

Use Cisco Feature Navigator to find information about platform support and software image support. Cisco Feature Navigator enables you to determine which software images support a specific software release, feature set, or platform. To access Cisco Feature Navigator, go to <http://www.cisco.com/go/cfn>. An account on Cisco.com is not required.

I

**Note** [Table 1](#page-10-1) lists only the software release that introduced support for a given feature in a given software release train. Unless noted otherwise, subsequent releases of that software release train also support that feature.

<span id="page-10-1"></span>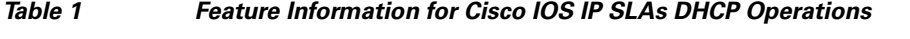

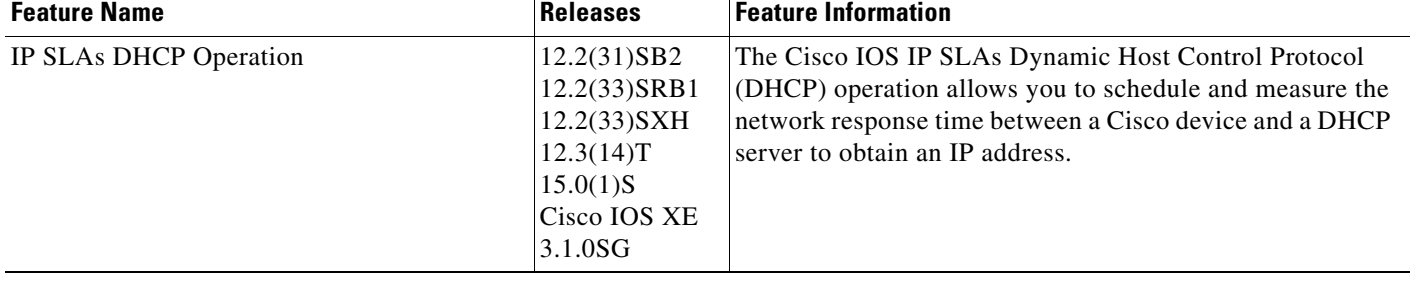

Cisco and the Cisco Logo are trademarks of Cisco Systems, Inc. and/or its affiliates in the U.S. and other countries. A listing of Cisco's trademarks can be found at [www.cisco.com/go/trademarks](http://www.cisco.com/go/trademarks). Third party trademarks mentioned are the property of their respective owners. The use of the word partner does not imply a partnership relationship between Cisco and any other company. (1005R)

Any Internet Protocol (IP) addresses used in this document are not intended to be actual addresses. Any examples, command display output, and figures included in the document are shown for illustrative purposes only. Any use of actual IP addresses in illustrative content is unintentional and coincidental.

© 2006-2010 Cisco Systems, Inc. All rights reserved.

**The Second** 

 $\mathsf I$ 

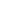

**12**